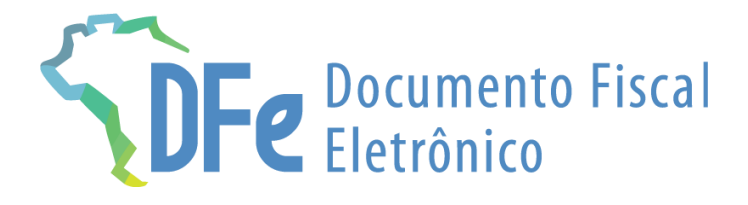

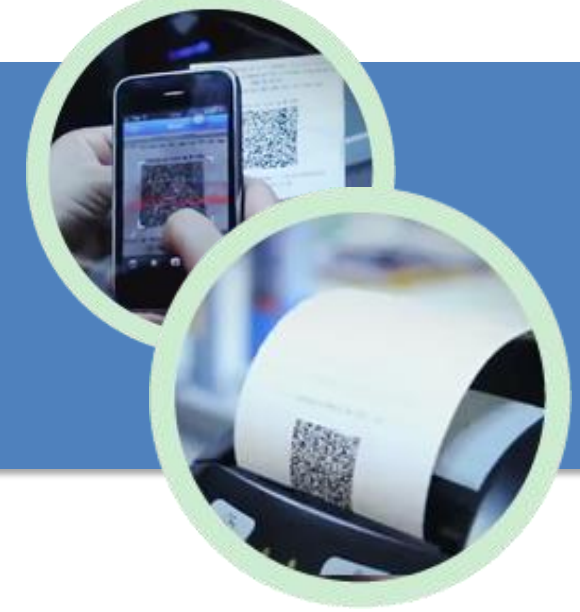

## **Manual NFCom**

**30 de abril de 2024**

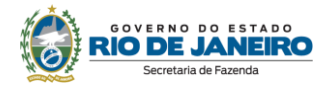

## <span id="page-1-0"></span>**ÍNDICE**

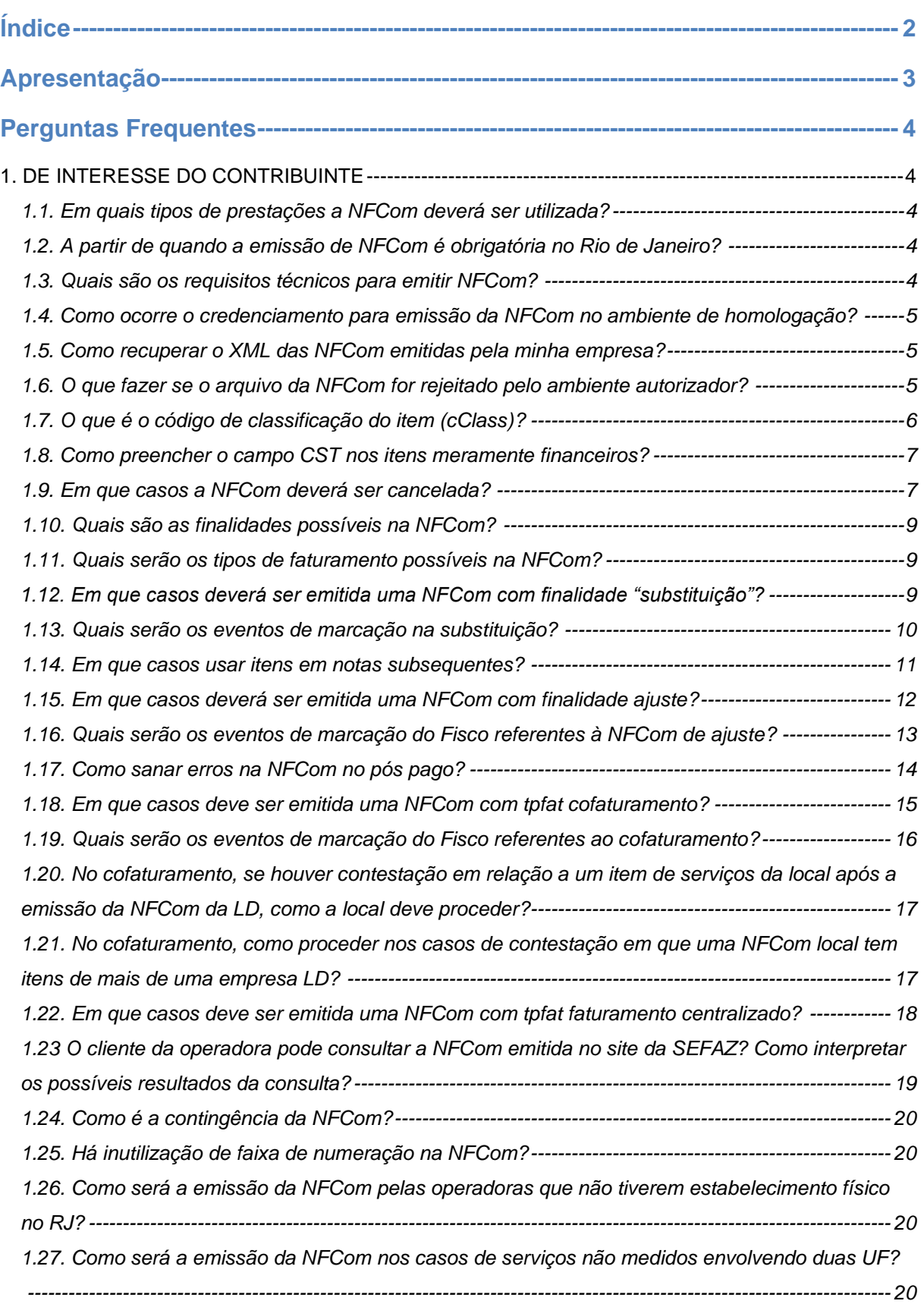

II

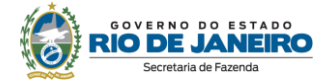

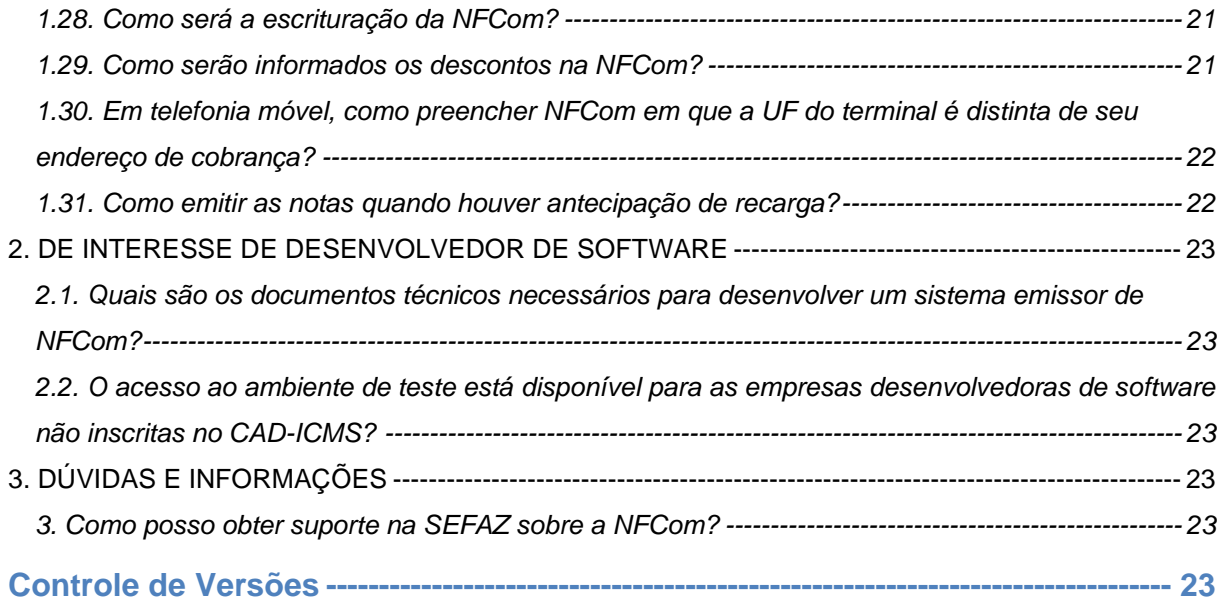

#### **IMPORTANTE**

No caso de eventuais discrepâncias entre as informações prestadas neste manual e as constantes da legislação, prevalecem, sempre, as disposições legais.

### <span id="page-2-0"></span>**APRESENTAÇÃO**

A Nota Fiscal Fatura Eletrônica de Serviços de Comunicação - NFCom, modelo 62, será utilizada pelos contribuintes do ICMS com o intuito de documentar prestações relativas aos serviços de comunicação e telecomunicação, em substituição aos seguintes documentos:

- I Nota Fiscal de Serviço de Comunicação, modelo 21;
- II Nota Fiscal de Serviço de Telecomunicação, modelo 22.

As seguintes normas regulamentam a matéria:

- âmbito federal:
	- [Ajuste SINIEF 7/22;](https://www.confaz.fazenda.gov.br/legislacao/ajustes/2022/ajuste-sinief-7-22)
- âmbito estadual:
	- Portaria SUCIEF<sub>143</sub>/23.

A documentação técnica da NFCom está disponível no [Portal SVRS da NFCom.](https://dfe-portal.svrs.rs.gov.br/Nfcom)

 A Portaria SUCIEF nº 143 de 25/09/2023 divulgou o credenciamento da NFCom, no ambiente de homologação, no estado do Rio de Janeiro. A partir dessa data, as empresas que prestam serviço de comunicação e telecomunicação estabelecidas nesse estado, desde que habilitadas no cadastro e com CNAE desses serviços declarado, poderão começar a realizar seus testes. O projeto NFCom é feito em parceria com os contribuintes, por isso, é essencial que esses façam testes em massa para detectar todos os possíveis cenários de sua regra de negócio e apontar melhoramentos, evitando, assim, imprevistos indesejados perto ou mesmo após a data da obrigatoriedade. Esse manual foi publicado com o objetivo de orientar e dirimir possíveis dúvidas das empresas nesse momento de testes. Muito

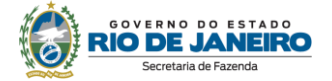

embora a legislação do Rio de Janeiro ainda esteja em estudo, o presente documento foi elaborado levando em conta os procedimentos que valem para todas as UFS constantes na legislação nacional, qual seja, o [Ajuste SINIEF 7/22.](https://www.confaz.fazenda.gov.br/legislacao/ajustes/2022/ajuste-sinief-7-22) Assim que a legislação do Rio de Janeiro for publicada, esse documento vai ser complementado com as informações particulares deste estado.

### <span id="page-3-0"></span>**PERGUNTAS FREQUENTES**

#### <span id="page-3-1"></span>**1. DE INTERESSE DO CONTRIBUINTE**

#### <span id="page-3-2"></span>**1.1. Em quais tipos de prestações a NFCom deverá ser utilizada?**

A Nota Fiscal Fatura Eletrônica de Serviços de Comunicação - NFCom, modelo 62, será utilizada pelos contribuintes do ICMS com o intuito de documentar prestações relativas aos serviços de comunicação e telecomunicação, em substituição aos seguintes documentos:

I - Nota Fiscal de Serviço de Comunicação, modelo 21;

II - Nota Fiscal de Serviço de Telecomunicação, modelo 22.

Os CFOPs válidos para o documento são (documento "MOC NFCom Visão Geral" disponível no [Portal](https://dfe-portal.svrs.rs.gov.br/Nfcom)  [SVRS da NFCom\)](https://dfe-portal.svrs.rs.gov.br/Nfcom):

#### 7.7 Relação de CFOP válidos para NFCom

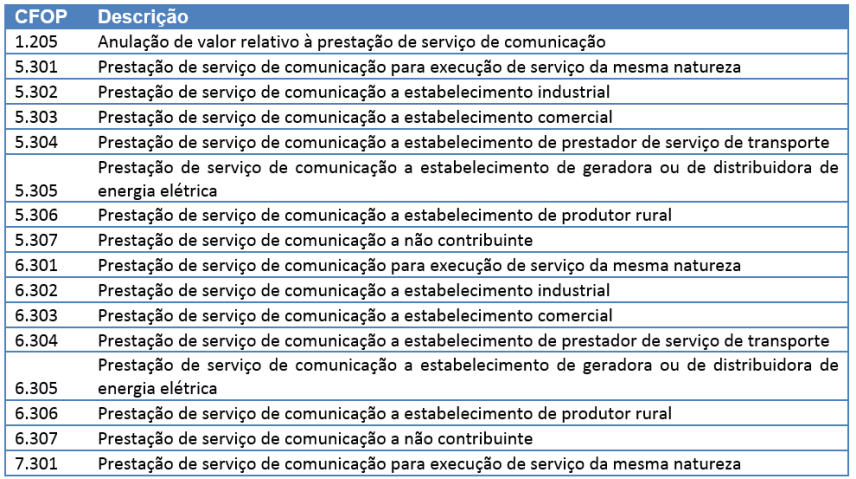

Por fim, frisamos que, diferentemente das Notas Fiscais modelo 21 e 22, a NFCom tem a singularidade de ser, simultaneamente, uma fatura e um documento fiscal. Consequentemente, haverá itens no documento que, apesar de não fazerem parte do campo de incidência do ICMS, deverão compor a NFCom já que deverão constar na fatura dos clientes das empresas, como os serviços de valor adicionado (SVA)\*, juros de mora de contas pagas com atraso, entre outros.

#### <span id="page-3-3"></span>**1.2. A partir de quando a emissão de NFCom é obrigatória no Rio de Janeiro?**

Passa a ser obrigatória a partir de 1º de abril de 2025.

#### <span id="page-3-4"></span>**1.3. Quais são os requisitos técnicos para emitir NFCom?**

O contribuinte deve:

- Estar com a inscrição estadual regular e credenciado para emissão;
- Desenvolver ou adquirir um software emissor;
- Possuir certificado digital no padrão ICP-Brasil, contendo o número do CNPJ de qualquer dos estabelecimentos do contribuinte.

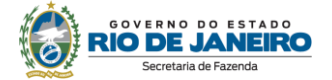

#### <span id="page-4-0"></span>**1.4. Como ocorre o credenciamento para emissão da NFCom no ambiente de homologação?**

Para emissão de NFCom no ambiente de homologação, estão automaticamente credenciados, independentemente de qualquer requerimento, os contribuintes:

- que tenham declarado um ou mais CNAE constante na Tabela Única da Portaria SUCIE[F143/23.](https://legislacao.fazenda.rj.gov.br/wcc/?web_id=WCC42000048489)
- cuja inscrição estadual conste como habilitada no cadastro; e
- conste no cadastrado como tipo de estabelecimento operacional.

#### **Descredenciamento automático**

Haverá o descredenciamento imediato do contribuinte, quando:

- a sua situação cadastral for diferente de habilitada; ou
- mediante alteração cadastral, excluir a atividade (CNAE) relacionada com o serviço

de comunicação e telecomunicação;

• mediante alteração cadastral, mudar o tipo de unidade para unidade auxiliar escritório administrativo.

Tanto a situação cadastral como o tipo de estabelecimento podem ser consultados na Consulta Comprovante de Inscrição e Situação Cadastral (CISC) no Portal do Cadastro [\(https://portal.fazenda.rj.gov.br/cadastro/\)](https://portal.fazenda.rj.gov.br/cadastro/).

Para saber o motivo que levou a inscrição a estar diferente de habilitada, a distribuidora deverá acessar:

▪ o sistema DeC – Caixa Postal do Contribuinte –; ou

▪ o Portal do Cadastro [\(https://portal.fazenda.rj.gov.br/cadastro/\)](https://portal.fazenda.rj.gov.br/cadastro/) > SEC – Serviços Eletrônicos de Cadastro > Reativação, nesse caso, se ainda estiver pendente, o sistema não concederá a reativação e aparecerá o motivo.

No caso em que a situação cadastral estiver diferente de "habilitada", somente após a regularização da IE (Reativação), o contribuinte é novamente credenciado para emitir documento fiscal. Em caso de dúvida, a distribuidora deverá preencher o formulário e[m https://portal.fazenda.rj.gov.br/fale-conosco/>](https://portal.fazenda.rj.gov.br/fale-conosco/) Cadastro > Canal de Atendimento.

#### <span id="page-4-1"></span>**1.5. Como recuperar o XML das NFCom emitidas pela minha empresa?**

Esse procedimento será disponibilizado apenas para as NFCom emitidas em produção. Caso o emitente ou o destinatário contribuinte tenha perdido os XML das NFCom emitidas por ou para ele, a SEFAZ disponibiliza a recuperação em lote no sistema Fisco Fácil [\(https://portal.fazenda.rj.gov.br/fisco](https://portal.fazenda.rj.gov.br/fisco-facil/)[facil/\)](https://portal.fazenda.rj.gov.br/fisco-facil/) ->Manual do Fisco Fácil. Busque o item "Extração de documentos Fiscais". Dúvidas sobre a recuperação devem ser enviadas para [Central de Ajuda](https://atendimentodigitalrj.fazenda.rj.gov.br/pages/possoAjudar.faces?servicoId=75) do Fisco Fácil.

#### <span id="page-4-2"></span>**1.6. O que fazer se o arquivo da NFCom for rejeitado pelo ambiente autorizador?**

O arquivo eletrônico de uma NFCom será transmitido pela Internet para o ambiente autorizador, que fará uma validação do arquivo e devolverá uma mensagem eletrônica com o resultado da validação, podendo ser: rejeição ou autorização de uso.

Quando se transmite com sucesso uma NFCom para a SEFAZ, isso significa apenas que a SEFAZ recebeu a NFCom enviada pelo contribuinte e, assim, poderá analisá-la. Ou seja, uma vez recebida a NFCom (XML) pela SEFAZ, a validação da NFCom poderá resultar em:

- Autorização de uso;
- Rejeição.

#### **Autorização**

A Autorização de uso ocorre quando a NFCom satisfaz todas as regras de validação. Sendo assim, a NFCom tem validade jurídica e passa a ficar armazenada no banco de dados da SEFAZ.

#### **Rejeição:**

A Rejeição ocorre quando

- A NFCom não satisfaz alguma regra de validação necessária para sua autorização ou
- devido à irregularidade fiscal do emitente.

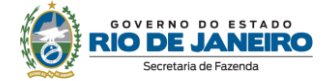

O arquivo digital rejeitado não será arquivado na administração tributária. Ao rejeitar uma NFCom, o ambiente autorizador sempre indicará a mensagem de erro com seu respectivo código, desde que o aplicativo emissor esteja dentro das regras estabelecidas pelo MOC NFCom e Notas Técnicas. Esses códigos podem ser consultados no Manual de Orientação do Contribuinte na opção menu "Documentos" do [Portal SVRS da NFCom.](https://dfe-portal.svrs.rs.gov.br/Nfcom)

Frisamos que o arquivo digital da NFCom só poderá ser utilizado como documento fiscal após a Autorização de Uso.

#### **Procedimentos de regularização:**

Em caso de rejeição por não satisfazer alguma regra de validação, será necessário verificar o motivo que levou à rejeição da NFCom para que o problema possa ser sanado à luz das regras de validação definidas pelo Manual de Orientação do Contribuinte e pelas Notas Técnicas, ambos disponibilizados no [Portal SVRS da NFCom.](https://dfe-portal.svrs.rs.gov.br/Nf3e)

No caso de rejeição por irregularidade fiscal do emitente, sugerimos a leitura do subitem "Descredenciamento Automático" da pergunta "1.4. Como ocorre o credenciamento para emissão da NFCom?"

#### <span id="page-5-0"></span>**1.7. O que é o código de classificação do item (cClass)?**

O cClass nasceu com o propósito de categorizar os itens do documento. Na NFCom, como nos demais documentos eletrônicos, há o campo xProd, um campo texto de preenchimento livre, no qual o emitente irá descrever o respectivo item: esse é o campo que aparecerá na conta do cliente. Mas, para controle interno da SEFAZ, haverá também o campo cClass, que deve ser preenchido de acordo com uma tabela exaustiva de classificações possíveis de cada item.

Os itens cujo cClass começam com zero aumentam o valor da NFCom, já os itens cujo cClass começam com 5 diminuem.

Além disso, no leiaute da NFCom, para cada item existirá um campo chamado "indicador de devolução". Ao selecionar esse campo, o item inverte seu sinal: os itens que aumentam valor da nota, em vez disso, diminuem e vice-versa. A seguir leiaute do documento "MOC NFCom Anexo Leiaute e Regras de Validação" disponível no [Portal SVRS da NFCom:](https://dfe-portal.svrs.rs.gov.br/Nf3e)

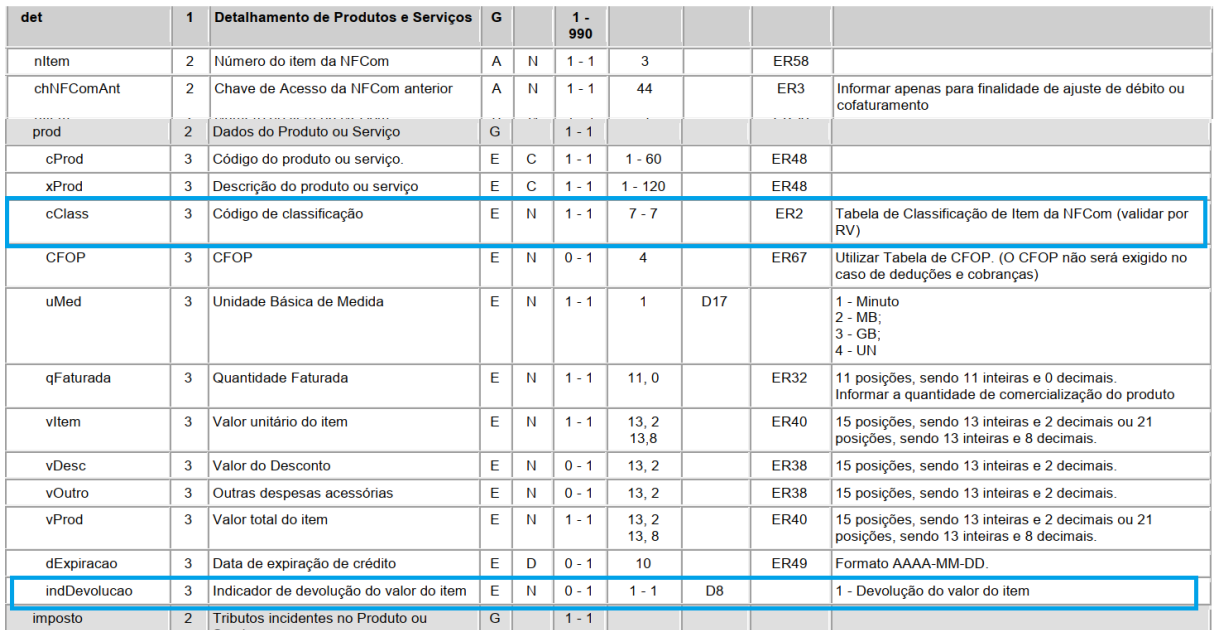

Repare na "Observação geral dos grupos totais" descrito na parte abaixo do documento "MOC NFCom Anexo Leiaute e Regras de Validação" disponível na aba documentos do [Portal SVRS da NFCom.](https://dfe-portal.svrs.rs.gov.br/Nf3e)

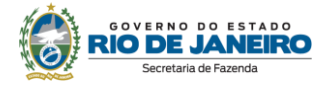

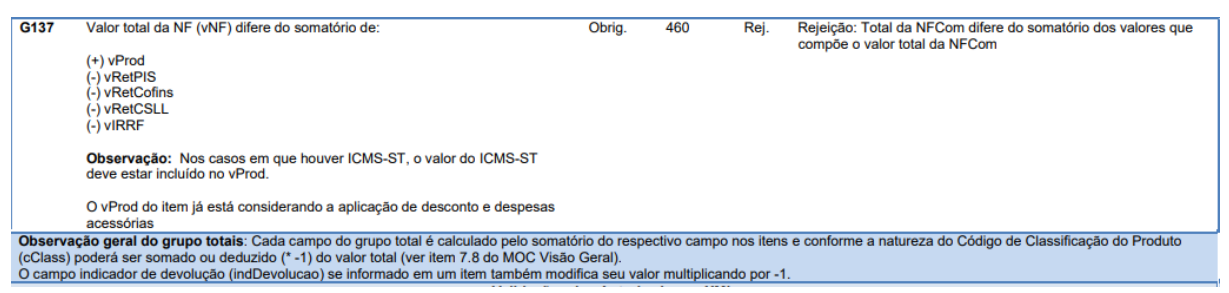

A tabela de cClass está disponível no link "Tabela de Código de Itens da NFCom (cClass)" no [Portal](https://dfe-portal.svrs.rs.gov.br/Nfcom)  [SVRS da NFCom.](https://dfe-portal.svrs.rs.gov.br/Nfcom)

#### <span id="page-6-0"></span>**1.8. Como preencher o campo CST nos itens meramente financeiros?**

A NFCom tem a singularidade de ser, simultaneamente, uma fatura e um documento fiscal. Consequentemente, haverá itens no documento que, apesar de não fazerem parte do campo de incidência do ICMS, deverão compor a NFCom já que deverão constar na fatura dos clientes das empresas, como os serviços de valor adicionado (SVA), juros de mora de contas pagas com atraso, entre outros.

O campo código de situação tributária -CST- de todos os documentos fiscais têm como premissa que o referido item está dentro do campo de incidência do ICMS. Dessa forma, mesmo o CST de não tributado (41), se refere a um item que, apesar de estar dentro do campo de incidência do ICMS, o referido imposto não incide sobre ele. Seria o caso das imunidades referentes à Constituição Federal, que estão no capítulo IX "Não incidência" da Lei nº 2.657/96. A alternativa inicialmente usada no documento NF3e - o CST 90 "outros"-, além de ter campos de destaque de ICMS, que pode gerar confusão, muitas vezes era levado, erroneamente – quando se tratava de itens sem repercussão tributária- para o registro analítico da EFD.

Para se adequar a essa realidade (um documento com itens sem incidência de ICMS), foi criada a opção "indSemCST" - sem situação tributária para o ICMS. Dessa forma, quando houver itens meramente financeiros na NFCom, o campo CST desses itens deverá ser preenchido com "indSemCST".

Os itens com indSemCST não poderão ter CFOP – já que os CFOPs aceitos no documento tratam de situações que afetam a apuração do imposto (vide item [1.1\),](#page-3-2) conforme rejeição 541 abaixo.

Consequentemente, todas as opções de CST diferentes de indSemCST obrigatoriamente terão que indicar CFOP – rejeição 540 abaixo.

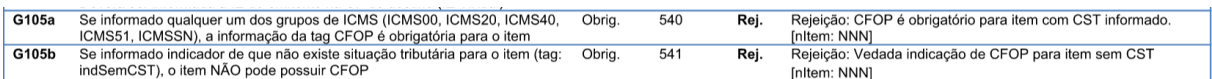

#### **Atenção!**

Sobre SVA, o contribuinte deve estar atento à diferença:

- Itens de SVA numa cobrança usual no pós-pago: tais itens devem ter indicação indSemCST sem CFOP;
- Itens de SVA numa nota de entrada de ajuste cujo intuito é ressarcir o valor do imposto: os itens devem ter CFOP 1205 e CST=00 (ver pergunta [1.15\)](#page-11-0).

#### <span id="page-6-1"></span>**1.9. Em que casos a NFCom deverá ser cancelada?**

Conforme consta no [Ajuste SINIEF 7/22:](https://www.confaz.fazenda.gov.br/legislacao/ajustes/2022/ajuste-sinief-7-22)

*"Cláusula décima quinta O emitente pode solicitar o cancelamento da NFCom até 120 horas após o último dia do mês da sua autorização."*

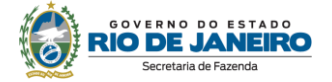

Como o serviço de telecomunicações é disponibilizado de forma contínua e pago, em geral, de forma cíclica, a legislação permite o cancelamento dos documentos emitidos dentro do respectivo período de apuração. A definição do prazo acima pelo legislador teve como propósito definir que o cancelamento deve ser usado caso seja constatado qualquer erro na NFCom antes de o emitente ter escriturado a EFD com a nota e pagado o imposto, tendo como limite máximo 120 horas após o último dia do mês da autorização da nota.

Ressaltamos que o cancelamento deverá ser efetuado pelo próprio contribuinte por meio do registro de evento correspondente no aplicativo emissor. No RJ não haverá cancelamento extemporâneo neste documento.

As NFCom canceladas não devem ser escrituradas (§ 7º da Cláusula décima quinta do Ajuste SINIEF 07/22).

Não é possível cancelar:

- NFCom com finalidade substituição (rejeição 524);
- NFCom já substituída (rejeição 224);
- NFCom já referenciada numa NFCom de ajuste exceção: se a NFCom de ajuste for posteriormente cancelada (rejeição 525).

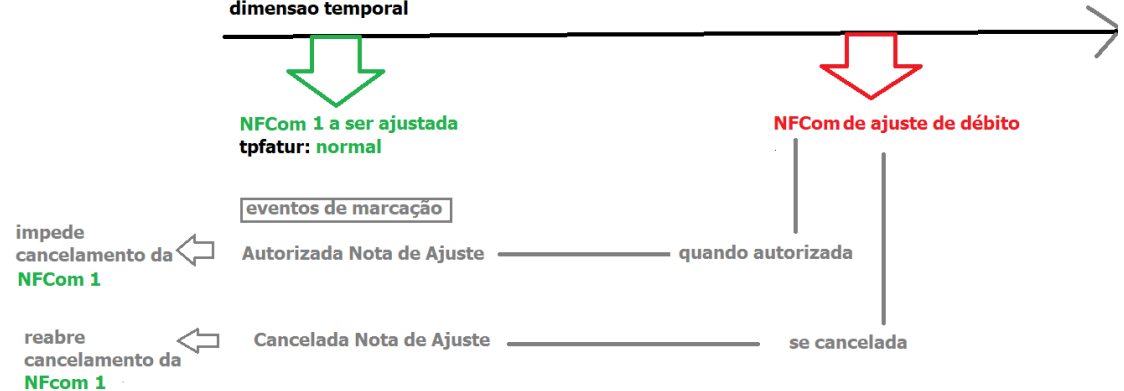

• NFCom já referenciada numa NFCom de cofaturamento - exceção: se a NFCom de cofaturamento for posteriormente cancelada ou substituída e apontar para outra nota (rejeição 526).

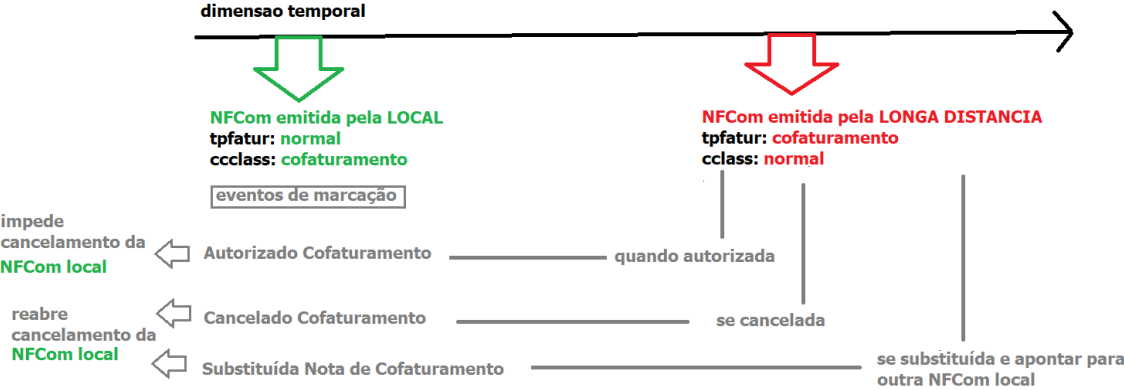

#### As rejeições acima estão no documento "MOC NFCom Visão Geral" disponível no Portal SVRS da [NFCom.](https://dfe-portal.svrs.rs.gov.br/Nfcom)

Descrito o caso usual, importante ressaltar um caso excepcional ao qual às empresas devem se atentar: nas NFCom emitidas em contingência, o mês de emissão da nota pode ser diferente do mês de autorização, por exemplo, uma NFCom emitida em contingência em 30 de março, pode ser transmitida para a SEFAZ e autorizada apenas no dia 6 de abril. Nesse caso, o sistema permitirá que ela seja cancelada até, aproximadamente, 5 de maio. A NFCom, como todas as outras notas, de acordo com a legislação do Rio de Janeiro, deve ser escriturada no mês de emissão da nota, no exemplo, na

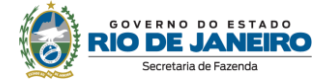

EFD de março, que deverá ser entregue até 20 de abril. Repare, no entanto, no nosso exemplo, que o sistema permite que o cancelamento seja feito até 5 de maio. Ou seja, caso a nota seja emitida em contingência, há a possibilidade de o emitente conseguir cancelar a nota no sistema, mas a empresa já ter entregado a EFD e pagado o imposto da nota. Nesse cenário, embora o sistema permita o cancelamento da NFCom após a entrega da EFD que a contenha, as empresas não devem fazê-lo já que, se a EFD já foi entregue e o imposto já foi pago, deverão, após o cancelamento da nota, retificar a EFD (para retirar a escrituração da nota agora cancelada) e pedir restituição de indébito, procedimentos burocráticos que o projeto quis minimizar. Nessa hipótese, em vez de cancelar, as empresas devem usar o procedimento de substituição.

#### <span id="page-8-0"></span>**1.10. Quais são as finalidades possíveis na NFCom?**

O projeto prevê 3 finalidades:

- NFCom normal;
- NFCom substituição; e
- NFCom de ajuste.

Conforme definido a seguir, a finalidade substituição deverá ser usada quando for constatado que o documento foi emitido com erro e o prazo de cancelamento já passou. Já a finalidade ajuste, depende se for uma nota de entrada ou saída: caso seja uma nota de entrada, só poderá ser usada nas hipóteses previstas na legislação que permitam crédito ao emitente; a nota de ajuste de saída se propõe a estornar o crédito de uma nota de ajuste de entrada emitida com erro cujo prazo de cancelamento já se esgotou.

#### <span id="page-8-1"></span>**1.11. Quais serão os tipos de faturamento possíveis na NFCom?**

São 3 tipos de faturamento (tpfat):

- Normal;
- Cofaturamento (emitida pela Longa Distância); e
- Faturamento Centralizado (emitida pelas filiais que não são a centralizadora)

A nota com faturamento normal é a NFCom usualmente emitida, que acumula as funções de documento fiscal e fatura, sendo exigido, portanto, o preenchimento da fatura. Já as notas com tpfat Cofaturamento e Faturamento centralizado são NFCom que têm função apenas de documento fiscal, não havendo, nestes casos, cobrança ao cliente nem fatura, já que a cobrança foi excepcionalmente feita em outro documento. No caso do cofaturamento a cobrança já foi feita pela NFCom da local, enquanto no Faturamento Centralizado a cobrança será feita através da NFCom da filial centralizadora.

#### <span id="page-8-2"></span>**1.12. Em que casos deverá ser emitida uma NFCom com finalidade "substituição"?**

Faz parte da regra do negócio do setor de telecomunicações reclamação dos clientes, contestação do valor da fatura e até mesmo judicialização, fatos esses solucionados muitas vezes após o mês seguinte da fatura. Devido a isso, foi criado o procedimento de substituição, que deve ser usado quando o emitente constata que o documento foi emitido com erro depois de 120 (cento e vinte) horas após o último dia do mês da sua autorização. A correção pode se referir a qualquer erro da nota, exceto mudança de identificação do destinatário, emitente e tipo de faturamento da nota, conforme rejeições 221, 484 e 527 abaixo:

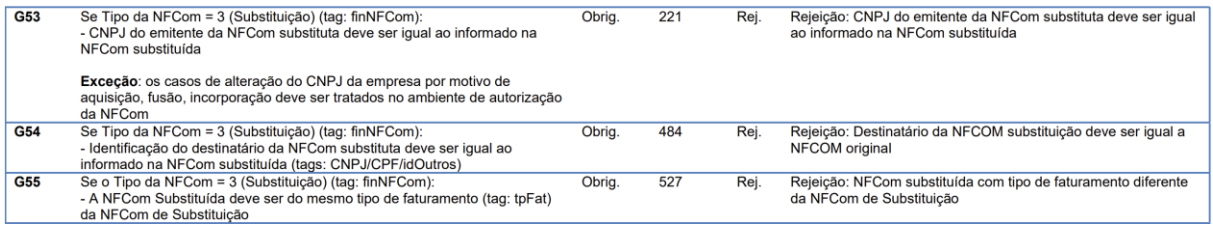

Importante frisar que, caso o erro seja de valor da nota, essa nota não é emitida com a diferença de valores: a NFCom com finalidade "substituição" substitui completamente a nota substituída, que, portanto, deixa de ser o documento que acobertou aquele fato gerador.

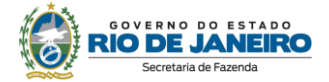

#### Conforme consta no [Ajuste SINIEF 7/22:](https://www.confaz.fazenda.gov.br/legislacao/ajustes/2022/ajuste-sinief-7-22)

"*Cláusula décima sétima Nas hipóteses de estorno de débito admitidas em cada unidade federada, para recuperação do imposto destacado em NFCom anteriormente emitida, deverá ser observado o seguinte:*

*(...)*

*II – caso a NFCom seja emitida com erro e na ocorrência de não quitação do pagamento correspondente, o emitente poderá emitir uma NFCom substituta, referenciando a NFCom com erro e consignando no DANFE-COM a expressão "Este documento substitui a NFCom número e data em virtude de (especificar o motivo do erro)"; (...)*

*§ 1º O contribuinte poderá utilizar-se do eventual crédito decorrente do procedimento previsto no inciso II somente após a emissão da NFCom substituta.* 

Um dos casos de substituição é descrito no inciso II acima. Esse inciso se refere a hipótese em que, por exemplo, um cliente contesta o valor da fatura da conta de telecomunicação e não paga a conta. Por sua vez, a empresa constata que o valor de fato está incorreto, mas o prazo de cancelamento já se esgotou. Nesse caso, a empresa emite uma conta nova com os valores corretos ao consumidor para que ele, assim, realize o pagamento. Essa conta nova será uma NFCom com finalidade "substituição".

Repare que se o erro for constatado antes do prazo de cancelamento, basta que a empresa cancele a NFCom emitida com erro e emita uma nova nota com as devidas alterações.

A NFCom de substituição poderá substituir tanto uma nota eletrônica quanto uma Nota Fiscal de serviço, modelos 21 ou 22. Em ambos os casos, ao preencher a NFCom de substituição, o documento substituído deve ser referenciado. Caso seja uma substituição de uma Nota Fiscal de serviço, modelos 21 ou 22, o RJ obrigará que a empresa identifique, ao emitir a NFCom de substituição, o hash do Convênio 115 que contém a nota substituída. A empresa, ao escriturar a NFCom de substituição, deve fazer um estorno de débito para recuperar o imposto da nota substituída, diretamente na EFD via ajuste de apuração no D737.

A NFCom de substituição não pode ser cancelada (rejeição 524), apenas substituída. Após autorização da NFCom de substituição, a NFCom substituída não poderá mais ser cancelada (rejeição 224).

Não pode haver substituição de uma nota de ajuste (rejeição 219).

A NFCom de substituição deve ter o mesmo tipo de faturamento da substituída (rejeição 527), por exemplo, uma NFCom com tpfat cofaturamento só poderá ser substituída por outra NFCom com tpfat cofaturamento.

#### <span id="page-9-0"></span>**1.13. Quais serão os eventos de marcação na substituição?**

Os eventos de marcação são eventos realizados automaticamente pelo próprio Fisco normalmente quando uma nota referencia outra com o intuito de possibilitar a navegação entre os documentos no momento da fiscalização.

O evento "Autorizada Substituição" é feito automaticamente na nota substituída pelo Fisco no momento da autorização da NFCom com finalidade substituição que referenciou a nota e será assinado digitalmente com certificado digital da Secretaria de Fazenda.

Exemplo de como funcionam as marcações:

- 1. NFCom 1 com finalidade "Normal" é autorizada;
- 2. NFCom 2 com finalidade "Substituição" é autorizada referenciando a NFCom1;
- 3. A SEFAZ gera, assina e autoriza o evento "Autorizada substituição" na NFCom 1.

A NFCom de substituição não pode ser cancelada (rejeição 524), apenas substituída. Após autorização da NFCom de substituição, a NFCom substituída não poderá mais ser cancelada (rejeição 224).

As rejeições acima estão no documento "MOC NFCom Visão Geral" disponível no [Portal SVRS da](https://dfe-portal.svrs.rs.gov.br/Nfcom)  [NFCom.](https://dfe-portal.svrs.rs.gov.br/Nfcom)

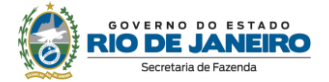

#### <span id="page-10-0"></span>**1.14. Em que casos usar itens em notas subsequentes?**

Conforme consta no [Ajuste SINIEF 7/22:](https://www.confaz.fazenda.gov.br/legislacao/ajustes/2022/ajuste-sinief-7-22)

*"Cláusula décima sétima Nas hipóteses de estorno de débito admitidas em cada unidade federada, para recuperação do imposto destacado em NFCom anteriormente emitida, deverá ser observado o seguinte:*

*I - caso a NFCom não seja cancelada e ocorra ressarcimento ao tomador do serviço e mediante dedução dos valores indevidamente pagos, nas NFCom subsequentes, o contribuinte efetuará a recuperação do imposto diretamente e exclusivamente no documento fiscal em que ocorrer o ressarcimento ao tomador do serviço, referenciando o número do item e a chave de acesso da NFCom que gerou os valores indevidamente pagos;"*

Se, por exemplo, um item foi cobrado com um valor maior do que o devido e a conta já foi paga, em geral, as empresas aplicam um desconto com o mesmo valor desse item numa conta futura. Nesse caso, empresa deverá, na conta seguinte, efetuar o ressarcimento ao cliente usando o mesmo cClass do item em que ocorreu o erro de cobrança, devendo, no entanto, selecionar o campo "indicador de devolução do valor do item". Ao selecionar esse campo, o item inverte seu sinal: os itens que aumentam valor da nota, em vez disso, diminuem e vice-versa. Nas situações em que o item com indicador de devolução tiver imposto destacado, na EFD será escriturado o valor líquido.

Abaixo, parte do leiaute do documento "MOC NFCom Anexo Leiaute e Regras de Validação" disponível no [Portal SVRS da NFCom:](https://dfe-portal.svrs.rs.gov.br/Nfcom)

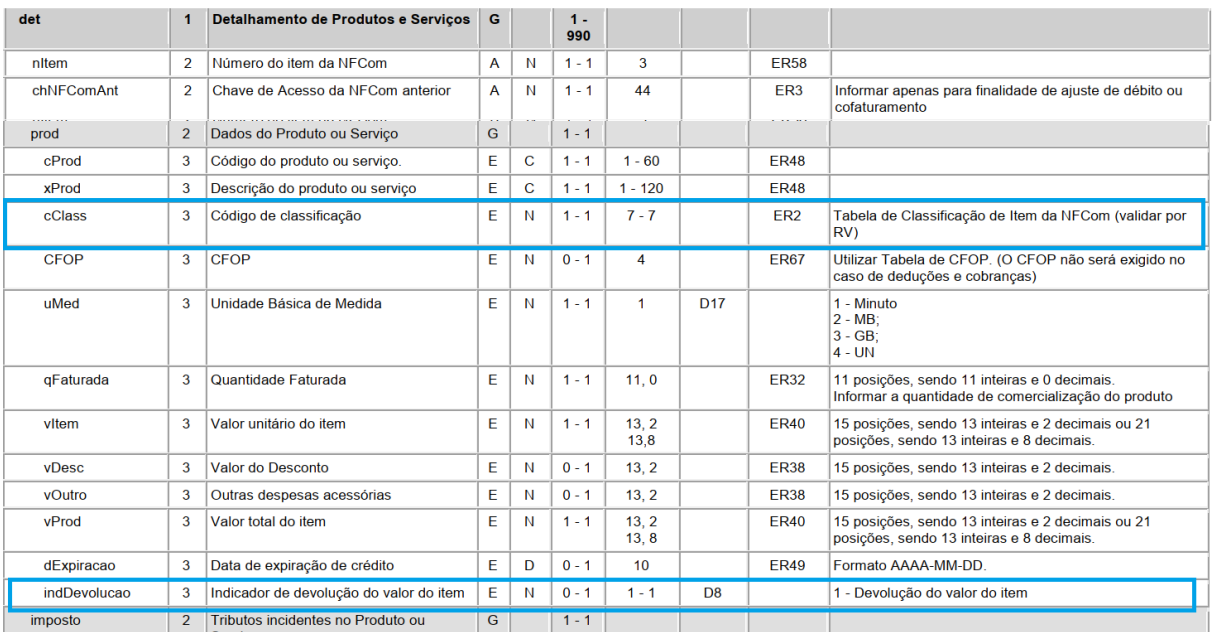

Nesse item com marcação de indicador de devolução, o emitente deverá informar o número do item e a(s) chave(s) de acesso da(s) NFCom emitida(s) com erro nos campos nitemAnt e chNFComAnt.

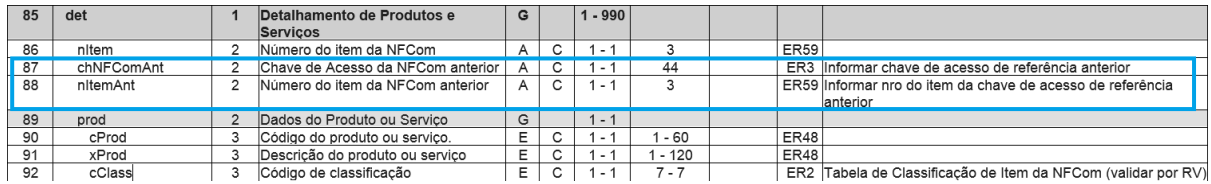

Nos casos em que houver constatação de cobrança a menor, e a conta já tiver sido paga, a empresa deverá, na conta seguinte, efetuar a cobrança com o item e seu cClass correspondente e o valor a maior a ser pago.

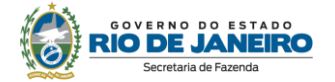

<span id="page-11-0"></span>A NFCom de ajuste poderá ser uma nota de entrada ou de saída, de acordo com os itens a seguir:

#### 1) NFCom de entrada de ajuste

Conforme consta no [Ajuste SINIEF 7/22:](https://www.confaz.fazenda.gov.br/legislacao/ajustes/2022/ajuste-sinief-7-22)

*"Cláusula décima sexta Na hipótese de prestação de serviços nas modalidades pré-pagas, o emitente deverá autorizar em cada período tantas NFCom quantas forem as respectivas aquisições antecipadas de créditos, pelo valor integral adquirido.*

*Parágrafo único. Nas situações em que os créditos referidos no "caput" tiverem utilização diversa de serviços de telecomunicações o contribuinte poderá emitir, no período de apuração correspondente, uma NFCom de finalidade de ajuste, por terminal, detalhando por itens cada serviço diverso tomado, referenciando as chaves de acesso das respectivas NFCom anteriores a que se referem os créditos utilizados de forma diversa."*

O primeiro caso em que se emite uma NFCom de ajuste é no pré-pago. Em cada carregamento do pré-pago ou do plano misto, o contribuinte deverá emitir uma NFCom com cClass do grupo 050- Serviço pré-pago - constando o valor total da recarga e destaque de imposto sobre esse valor total.

No final do período de apuração, caso haja utilização de SVA pelo usuário, deverá ser emitida uma NFCom com finalidade "ajuste", que deverá ter preenchido com 1 o campo "indicador de nota de entrada", sendo, portanto, lançada na EFD com ind\_oper de entrada, preenchida com CST 00 tributada integralmente e CFOP 1205. Essa nota deve consolidar os valores utilizados com SVA, por terminal, desde que os itens estejam especificados e com valor por serviço. Em todos os itens da NFCom de ajuste de entrada o emitente deverá referenciar a chave de acesso e o número do item da NFCom a que o ajuste se refere nos campos "chNFComAnt" e "nitemAnt".

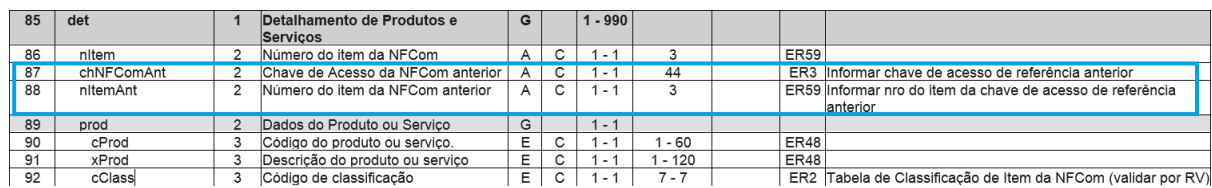

Caso não o faça, a NFCom será rejeitada pelo código 238:

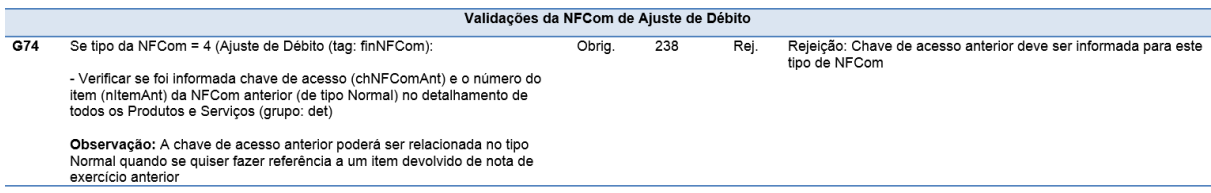

O contribuinte deve estar atento à diferença:

- Itens de SVA numa cobrança usual no pós-pago: tais itens devem ter indicação indSemCST sem CFOP (pergunta [1.8\)](#page-6-0);
- Itens de SVA numa nota de entrada de ajuste cujo intuito é ressarcir o valor do imposto: os itens devem ter CFOP 1205 e CST=00.

Ex: Premissa: alíquota de ICMS de 30%.

- o Dia 20/01 usuário X faz um carregamento no aparelho X na modalidade pré-pago no valor de 300 reais. Deverá ser emitida uma NFCom nesse dia com os seguintes valores: serviços: 300 e ICMS: 90
- o Dia 22/01: foi registrado pelo Aparelho X uso de 30 reais em serviços de telecom. Nesse dia, empresa não precisa emitir nada referente ao aparelho X.

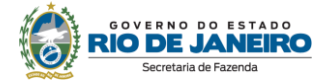

- o Final do período de apuração de janeiro: nesse dia, empresa não precisa emitir nada referente ao aparelho X.
- o Dia 23/03: registrado pelo aparelho X uso de 100 reais de serviço de SVA. Nesse dia, empresa não precisa emitir nada referente ao aparelho X.
- o Final do período de apuração de março: Deverá ser emitida um NFCom de ajuste com os seguintes valores: serviços: 100 e ICMS: 30

*"Cláusula décima sétima Nas hipóteses de estorno de débito admitidas em cada unidade federada, para recuperação do imposto destacado em NFCom anteriormente emitida, deverá ser observado o seguinte:*

*(...)*

*III- nos casos em que não for possível o enquadramento nas situações dos incisos I e II, poderá ser emitida uma NFCom de finalidade de ajuste, observando as disposições especificas da legislação de cada unidade federada."*

O segundo caso em que se pode emitir uma NFCom de entrada com finalidade ajuste é no plano pós-pago, caso as seguintes hipóteses se concretizem:

- o o fato gerador da NFCom tenha ocorrido
- o tenha sido constatado, após o prazo de cancelamento, que a nota foi emitida com valor maior do que o devido
- o a respectiva fatura já tiver sido paga
- o quando o erro for constatado, o consumidor não for mais cliente da operadora

Nesses casos, geralmente, o consumidor é ressarcido pela operadora via depósito bancário. Para recuperar o imposto referente à diferença entre o valor que consta na NFCom e o valor que foi efetivamente consumido, a empresa deverá emitir uma NFCom de ajuste (deverá ter preenchido com 1 o campo "indicador de nota de entrada"), que deverá ser lançada no registro de entrada da EFD. A NFCom de ajuste deverá ser emitida com a diferença entre o valor errado e o valor correto. Em todos os itens da NFCom de ajuste o emitente deverá referenciar a chave de acesso e o número do item da NFCom a que o ajuste se refere nos campos "chNFComAnt" e "nitemAnt".

2) NFCom de saída de ajuste: a NFCom de ajuste também pode ser usada como nota de saída. Explica-se: a NFCom tem 3 tipos/finalidades: normal, substituição e de ajuste. A nota de ajuste não pode ser substituída (rejeição 219):

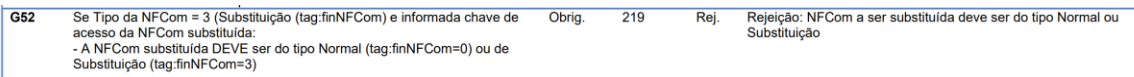

Dessa forma, caso haja algum erro numa nota de entrada de ajuste e seu prazo de cancelamento já tenha passado, o contribuinte pode saná-lo emitindo uma nota de saída de ajuste para estornar o crédito da nota de entrada. Como se trata de uma nota de saída, o indicar de nota de entrada não deve ser selecionado.

Por fim, a NFCom com finalidade ajuste só poderá ajustar uma nota com tipo de faturamento normal, ou seja, NFCom com tpfat cofaturamento ou faturamento centralizado não poderão ser ajustadas (rejeição 531).

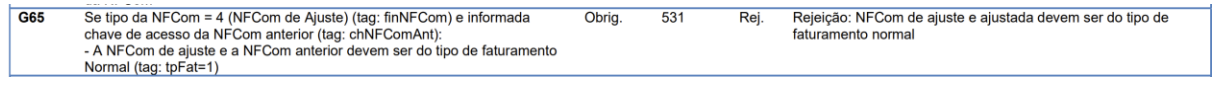

#### <span id="page-12-0"></span>**1.16. Quais serão os eventos de marcação do Fisco referentes à NFCom de ajuste?**

Os eventos de marcação são eventos realizados automaticamente pelo próprio fisco assinados digitalmente com certificado digital da Secretaria de Fazenda, normalmente quando uma nota referencia outra com o intuito de possibilitar a navegação entre os documentos no momento da fiscalização. Haverá dois eventos de marcação referentes à NFCom de ajuste:

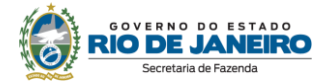

- O evento "Autorizada Nota de Ajuste" é realizado na NFCom que foi ajustada no momento da autorização da NFCom com finalidade ajuste que a referenciou. Esse evento impede o cancelamento da NFCom ajustada (rejeição 525), já que, caso não o fizesse, haveria a possibilidade de a NFCom de ajuste fazer referência a uma nota cancelada, impedindo a navegação entre as notas pelo Fisco.
- Já o evento "Cancelada Nota de ajuste" é feito no momento do cancelamento da NFCom com finalidade ajuste que referenciou a nota. Esse evento reabre a possibilidade do cancelamento da NFCom ajustada (observação da rejeição 525)

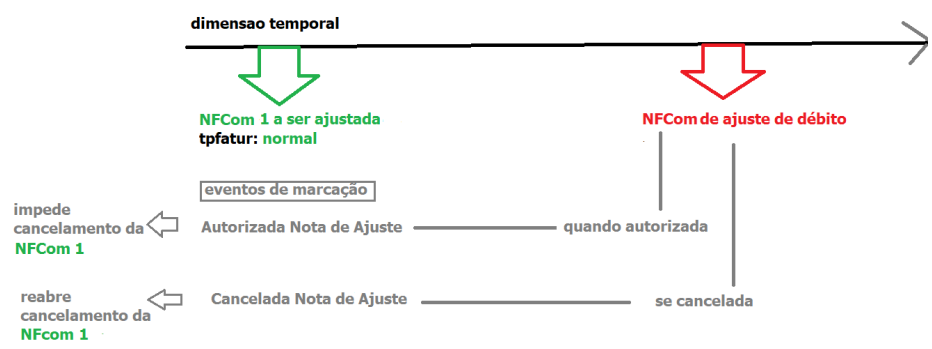

As rejeições acima podem ser consultadas no documento "MOC Visão Geral" disponível no Portal [SVRS da NFCom.](https://dfe-portal.svrs.rs.gov.br/Nfcom)

#### <span id="page-13-0"></span>**1.17. Como sanar erros na NFCom no pós pago?**

O procedimento depende do erro e do momento em que se constata. A regra geral do documento consta a seguir:

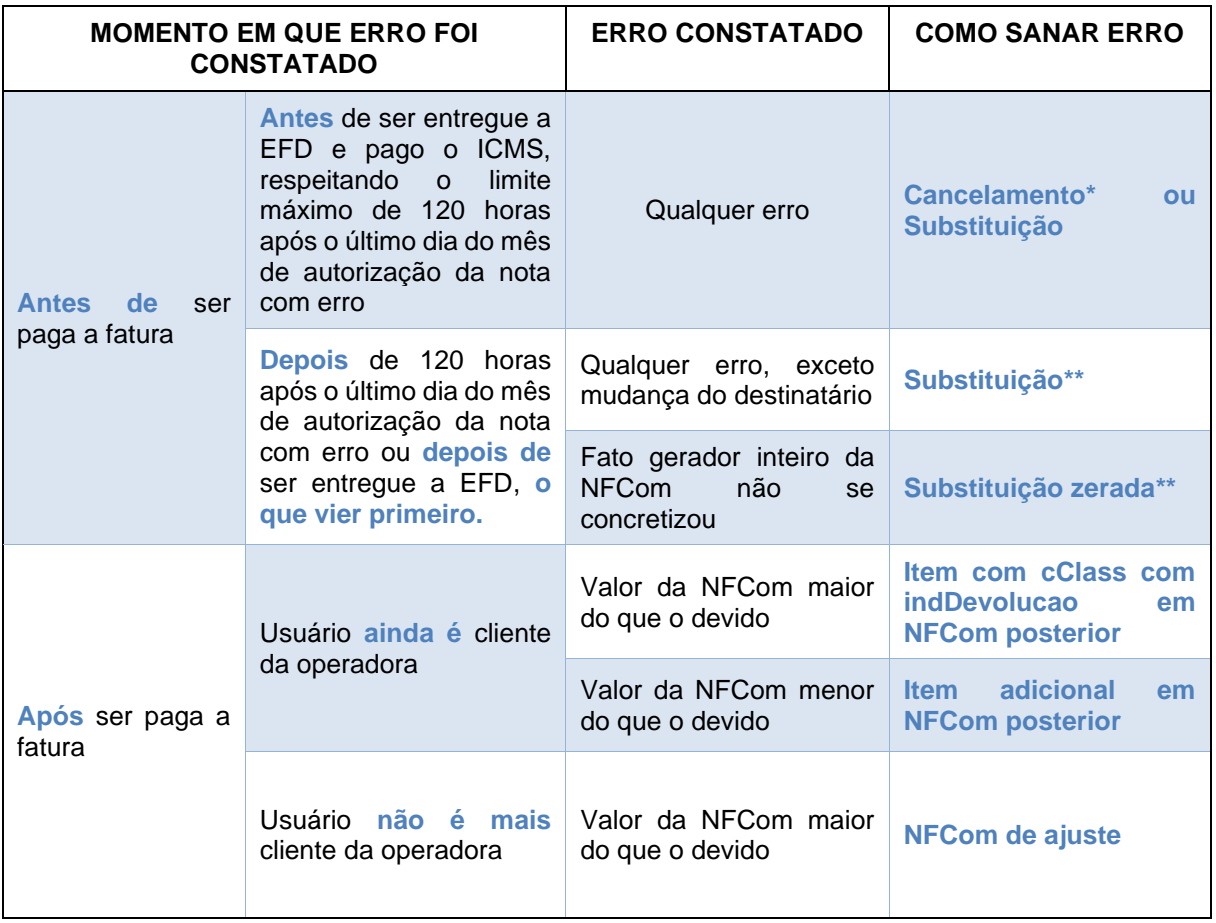

\*NFCom com finalidade substituição não pode ser cancelada, apenas substituída; vide também exceção do item 1.19.

\*\*NFCom de ajuste não pode ser substituída, apenas cancelada e ajustada.

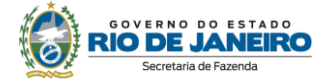

#### <span id="page-14-0"></span>**1.18. Em que casos deve ser emitida uma NFCom com tpfat cofaturamento?**

Conforme consta no [Ajuste SINIEF 7/22:](https://www.confaz.fazenda.gov.br/legislacao/ajustes/2022/ajuste-sinief-7-22)

*"Cláusula décima nona Na hipótese de cobrança dos serviços de comunicação ser realizada de forma conjunta, deverão ser observados os seguintes procedimentos:*

*I – O prestador de serviço que efetuará a cobrança conjunta emitirá NFCom ao tomador do serviço relacionando, além dos serviços por ele prestados, com o destaque dos respectivos tributos, aqueles correspondentes à NFCom do inciso II;*

*II – O prestador do serviço cuja cobrança será efetuada por terceiro emitirá uma NFCom ao seu tomador do serviço, indicando o tipo de faturamento cofaturamento, relacionando os serviços por ele prestados, com o destaque dos respectivos tributos, sem o preenchimento dos campos correspondentes à fatura, indicando a chave de acesso da NFCom a que se refere o inciso I.*

*§ 1º As NFCom dos incisos I e II devem referir-se ao mesmo tomador do serviço.*

*§ 2º A NFCom prevista no inciso II deverá ser emitida em até 20 (vinte) dias a contar da data de autorização da NFCom do inciso I. "*

Na ligação interurbana, ao discar DDD+ código da operadora, se escolhe qual operadora vai prestar o serviço interurbano. Repare que um cliente de uma operadora X ("local"), ao fazer esse tipo de ligação, pode escolher outra operadora Y ("longa distância") para prestar o referido serviço.

Baseado nisso, foi criada, nos serviços de telecomunicação, a modalidade "cofaturamento", que simplifica e facilita a cobrança do interurbano já que, nesse caso, excepcionalmente, na fatura da empresa local constarão tanto os serviços por ela prestados quando os serviços interurbanos que porventura tenham sido prestados por outra operadora ("longa distância").

Ex: Cliente da operadora "Local" Vivo faz ligação interurbana usando código da operadora "Longa distância (LD)" OI:

Operadora local: operadora da qual usuário é cliente; nos casos de interurbanos usando código de outra operadora, ela não presta o serviço, apenas realiza a cobrança.

Operadora longa distância: operadora da qual usuário não é cliente; ela presta o serviço, mas não realiza a cobrança.

*"I – O prestador de serviço que efetuará a cobrança conjunta emitirá NFCom ao tomador do serviço relacionando, além dos serviços por ele prestados, com o destaque dos respectivos tributos, aqueles correspondentes à NFCom do inciso II;"*

O inciso I se refere à NFCom emitida pela operadora local. Repare que há dois tipos de itens nessa nota:

- os itens dos serviços da própria, que devem ter destaque, se for o caso;
- e os itens de serviço que não foram prestados pela local, mas sim pela longa distância, de mera cobrança, que devem ter cClass 1300101 de cofaturamento, que não podem ter destaque de ICMS (rejeição 266); devendo informar o CNPJ da longa distância (rejeição 263). Esses itens devem ser preenchidos com indSemCST sem indicação de CFOP.

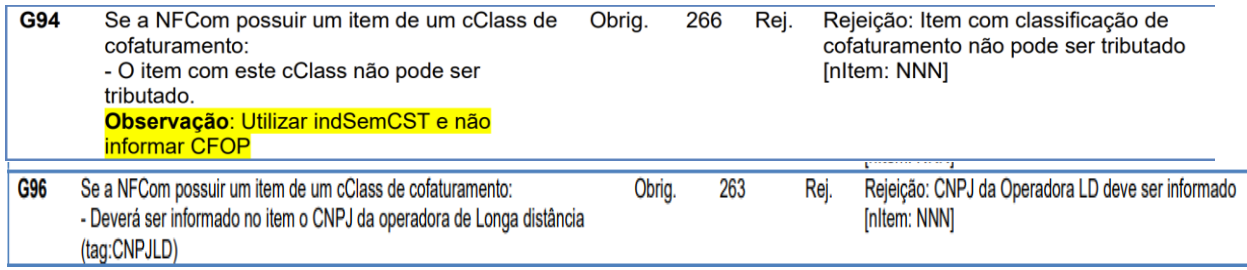

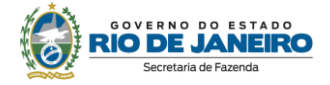

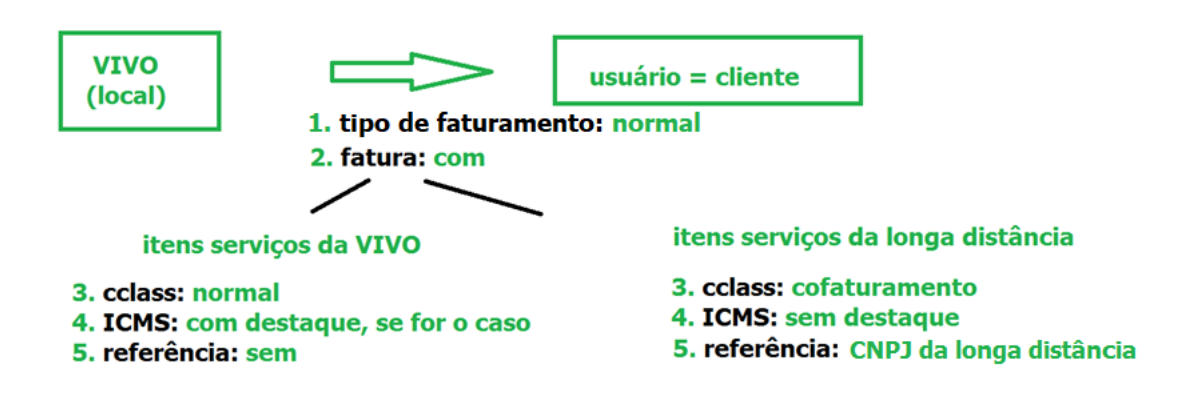

*"II – O prestador do serviço cuja cobrança será efetuada por terceiro emitirá uma NFCom ao seu tomador do serviço, indicando o tipo de faturamento cofaturamento, relacionando os serviços por ele prestados, com o destaque dos respectivos tributos, sem o preenchimento dos campos correspondentes à fatura, indicando a chave de acesso da NFCom a que se refere o inciso I."*

O inciso II se refere à NFCom emitida pela operadora longa distância cujos serviços serão cobrados pela local, não havendo, portanto, fatura na nota. Essa NFCom é para a declaração do imposto, uma vez que foi a longa distância que praticou o fato gerador do ICMS (prestação do serviço).

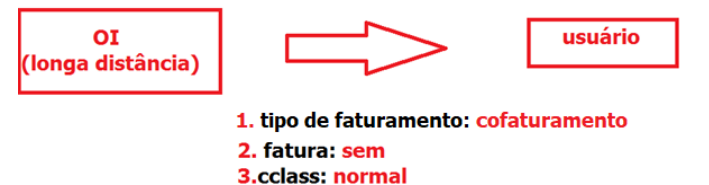

- 4. ICMS: com destaque, se for o caso
- 5. referência: chave de acesso da NFCom emitida pela local

A indicação da NFCom local deverá ser feita no campo "chNFComLocal" do "Grupo de Informações do Cofaturamento".

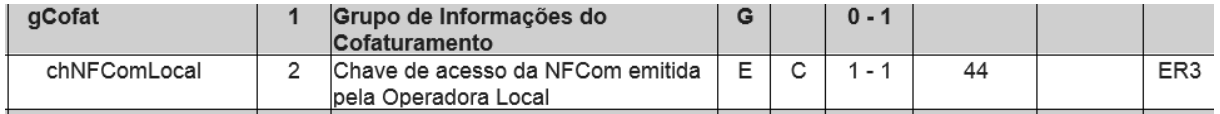

Caso não o faça, a nota será rejeitada (rejeição 515).

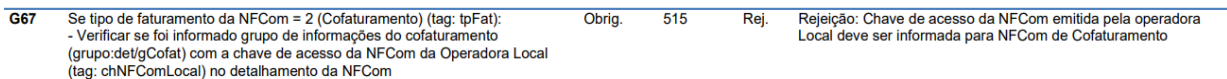

A NFCom local referenciada não poderá ser uma NFCom de ajuste (rejeição 241) e deve ter tipo de faturamento normal (rejeição 553).

As rejeições e o leiaute podem ser consultados nos documentos "MOC NFCom Anexo Leiaute e Regras de Validação" e "MOC Visão Geral" disponíveis no [Portal SVRS da NFCom.](https://dfe-portal.svrs.rs.gov.br/Nfcom)

#### <span id="page-15-0"></span>**1.19. Quais serão os eventos de marcação do Fisco referentes ao cofaturamento?**

Os eventos de marcação são eventos realizados automaticamente pelo próprio Fisco assinado digitalmente com certificado digital da Secretaria de Fazenda. São realizados normalmente quando uma nota referencia outra com o intuito de possibilitar a navegação entre os documentos no momento da fiscalização. Haverá três eventos de marcação referentes ao cofaturamento conforme a seguir:

• O evento "Autorizado Cofaturamento" é realizado na NFCom emitida pela local no momento da autorização da NFCom da longa distância que a referenciou. Esse evento impede o cancelamento da NFCom emitida pela local (rejeição 526), já que, caso contrário, haveria a

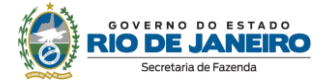

possibilidade de a NFCom longa distância fazer referência a uma nota cancelada, impedindo a navegação entre as notas pelo Fisco

- Já o evento "Cancelado Cofaturamento" é feito no momento do cancelamento da NFCom da longa distância. Esse evento reabre a possibilidade do cancelamento da NFCom da local (observação da rejeição 526).
- Por fim, o evento "Substituída nota de cofaturamento" é feito na NFCom local original no momento em que a NFCom da longa distância é substituída e a NFCom substituta referencia outra NFCom local. Esse evento reabre a possibilidade do cancelamento da NFCom da local original (observação da rejeição 526).

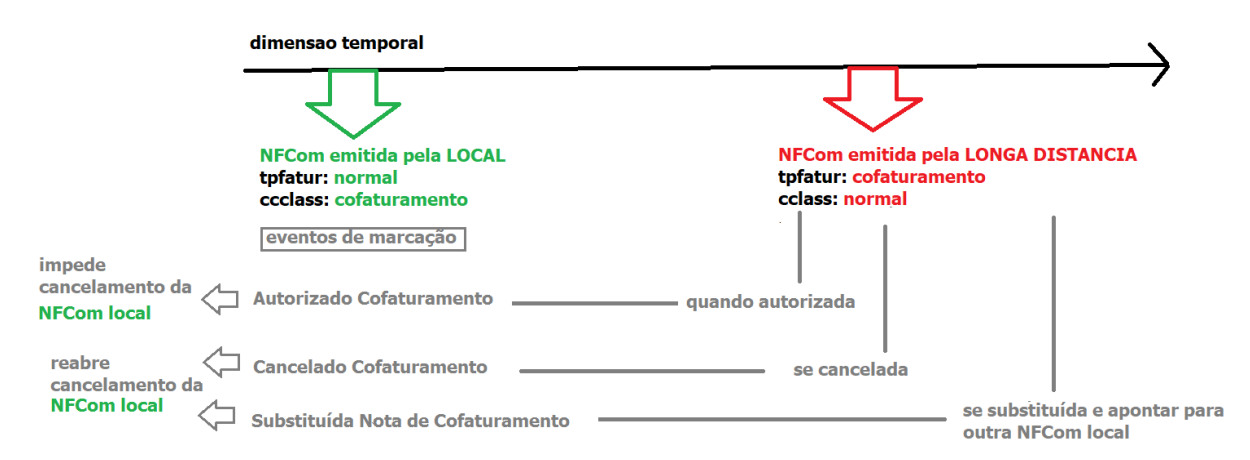

As rejeições podem ser consultadas no documento "MOC Visão Geral" disponível no Portal SVRS da [NFCom.](https://dfe-portal.svrs.rs.gov.br/Nfcom)

#### <span id="page-16-0"></span>**1.20. No cofaturamento, se houver contestação em relação a um item de serviços da local após a emissão da NFCom da LD, como a local deve proceder?**

No cofaturamento, conforme pergunta [1.19,](#page-15-0) a emissão da NFCom da longa distância (LD) impede o cancelamento da NFCom da local. Dessa forma, se, após emitidas as NFCom da empresa local e LD, o cliente contestar um item referente aos serviços da local, a local só poderia cancelar a NFCom se houvesse o cancelamento da NFCom da LD antes. Esse fato poderia atrapalhar a relação da local com seu cliente, que precisaria da nova fatura corrigida num intervalo de tempo curto. Devido a isso, nesse caso, excepcionalmente, mesmo que a contestação ocorra dentro do período de cancelamento, a local não deve cancelar a NFCom e emitir outra, mas sim emitir uma NFCom de substituição. Posteriormente, a LD deve também fazer a substituição, referenciando a nova NFCom local. Repare que, se essa contestação acontecer antes da emissão da NFCom de LD e dentro do prazo de cancelamento, a local pode realizar o cancelamento e emitir outra com as devidas alterações.

#### <span id="page-16-1"></span>**1.21. No cofaturamento, como proceder nos casos de contestação em que uma NFCom local tem itens de mais de uma empresa LD?**

Na regra de negócio do cofaturamento é comum que, dentro de uma mesma fatura da empresa local, haja serviços referentes a mais de uma empresa longa distância (LD).

Nessa hipótese, caso haja contestação de um item referente aos serviços da empresa local, basta seguir conforme item [1.20.](#page-16-0)

Caso haja contestação de um item referente aos serviços de alguma das empresas longa distância, deve-se observar conforme a seguir:

**NFCom Local L**

- *item 1 LD A*
- *item 2 LD B*
- *item 3 próprio*

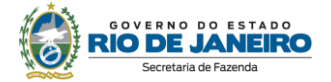

#### **LD A** gera **NFCom LD A** referenciando **NFCom Local L** item 1

#### **LD B** gera **NFCom LD B** referenciando **NFCOM Local L** item 2

Caso haja contestação referente a um item da **LD A** após o prazo de cancelamento, primeiro a local deve substituir a **NFCom local L**. Posteriormente, a empresa **LD A** também deverá substituir a **NFCom LD A**, já que a contestação é referente ao item do serviço prestado por ela, ela deve alterar tanto os itens da contestação quanto a nota referenciada. A **LD B** deve, por fim, fazer a substituição também, apenas mudando a referência: agora deve apontar para nova **NFCom Local L**

#### <span id="page-17-0"></span>**1.22. Em que casos deve ser emitida uma NFCom com tpfat faturamento centralizado?**

#### Conforme [Ajuste SINIEF 7/22:](https://www.confaz.fazenda.gov.br/legislacao/ajustes/2022/ajuste-sinief-7-22)

*"Cláusula décima oitava Na hipótese de cobrança dos serviços de comunicação ser realizada de forma centralizada, deverão ser observados os seguintes procedimentos:*

*I – O estabelecimento prestador emitirá NFCom de tipo de faturamento centralizado pelos serviços prestados, com o destaque dos respectivos tributos, indicando o CNPJ e a unidade federada do centralizador, sem o preenchimento dos campos correspondentes à fatura;* 

*II – O estabelecimento centralizador emitirá uma NFCom relacionando, além dos serviços por ele prestados, as chaves de acesso das NFCom do inciso I, bem como os respectivos valores a serem totalizados, para fins de cobrança da fatura."*

Algumas lojas com mais de uma filial na mesma ou em diversas Unidades Federadas pagam numa fatura só a conta dos serviços de telecomunicações consumidos por todas as filiais da empresa. Nesses casos de cobrança centralizada em uma filial, o emitente da NFCom deverá se atentar ao seguinte:

*"I – O estabelecimento prestador emitirá NFCom de tipo de faturamento centralizado pelos serviços prestados, com o destaque dos respectivos tributos, indicando o CNPJ e a unidade federada do centralizador, sem o preenchimento dos campos correspondentes à fatura;"*

Vamos a um exemplo para facilitar: as filiais de MG, SP e RJ da confeitaria Colombo querem pagar à operadora Vivo a conta de internet e telefone numa fatura única centralizada na filial localizada em SP. O inciso I trata das NFCom emitidas para as filiais que não são centralizadoras. Essa nota é para a declaração do imposto, já que foram essas filiais que praticaram o fato gerador de ICMS (prestação do serviço), não havendo o que se falar em cobrança ao cliente, uma vez que a fatura será centralizada em outra filial.

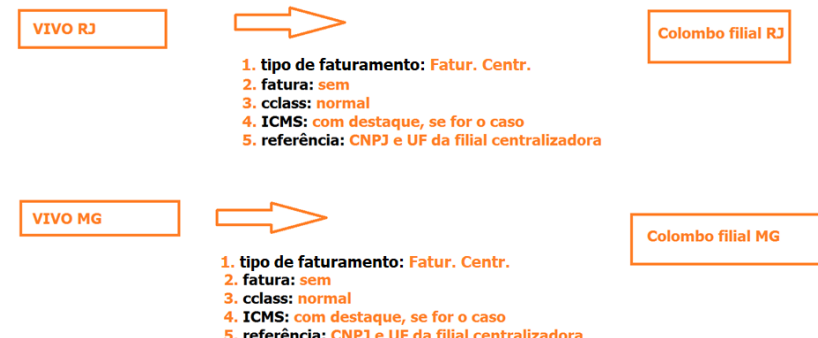

O CNPJ e UF da filial centralizadora devem ser indicados nos campos abaixo:

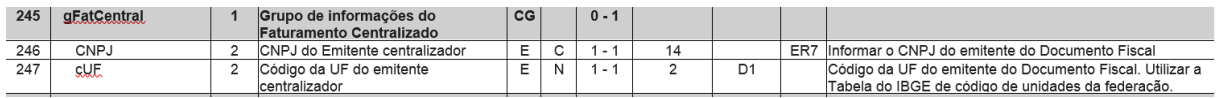

Repare que o CNPJ informado deve ser da filial da empresa que presta o serviço de telecomunicação e, portanto, emite a NFCom, não o CNPJ do tomador do serviço.

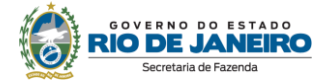

*"II – O estabelecimento centralizador emitirá uma NFCom relacionando, além dos serviços por ele prestados, as chaves de acesso das NFCom do inciso I, bem como os respectivos valores a serem totalizados, para fins de cobrança da fatura."*

O inciso II trata da NFCom emitida para a filial em cuja fatura haverá a centralização. Nesse caso, o estabelecimento da Vivo centralizador de SP deverá emitir uma NFCom do tipo normal cujos itens constarão conforme a seguir:

- itens referentes ao consumo da própria filial: terão destaque de imposto, se for o caso.
- itens referentes aos consumos de outras filiais: não será necessário repetir todos os itens das notas, na NFCom centralizadora será um item para cada filial, devendo fazer referência à chave de acesso da nota da filial no item (rejeição 278). Esses itens deverão ter o cClass 1200101 de "Faturamento Centralizado", neles não poderá haver destaque de imposto (rejeição 269), devendo ser preenchidos com indSem CST e sem indicação de CFOP.

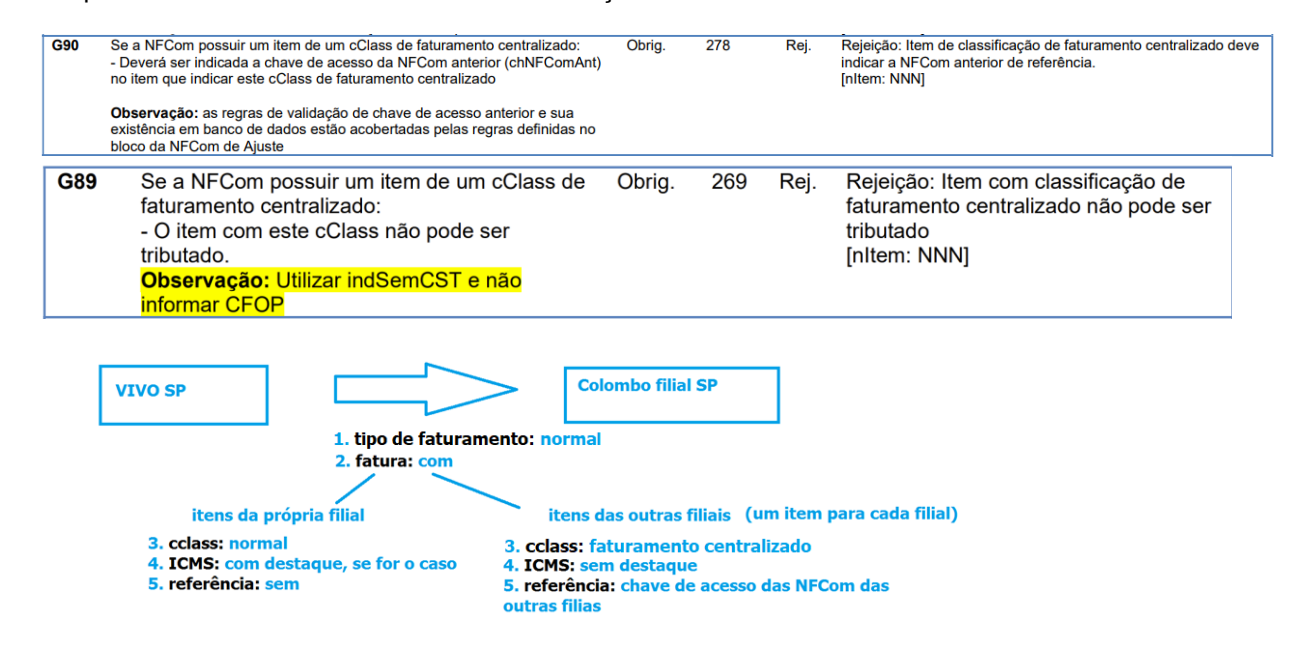

A indicação da NFCom da filial a que o item se refere deverá ser feita no campo ""chNFComAnt" do item, caso não o faça, a nota será rejeitada (rejeição 278). A NFCom referenciada deve ter tipo de faturamento centralizado (rejeição 279).

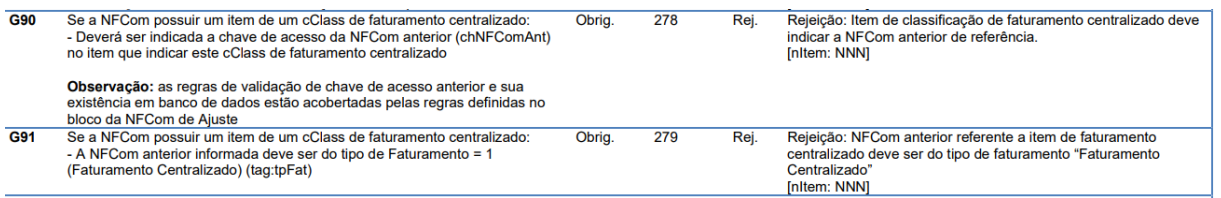

As rejeições e o leiaute podem ser consultados nos documentos "MOC NFCom Anexo Leiaute e Regras de Validação" e "MOC Visão Geral" disponíveis no [Portal SVRS da NFCom.](https://dfe-portal.svrs.rs.gov.br/Nfcom)

#### <span id="page-18-0"></span>**1.23 O cliente da operadora pode consultar a NFCom emitida no site da SEFAZ? Como interpretar os possíveis resultados da consulta?**

Sim. Para isso, o cliente deve ter em mãos a chave de acesso da NFCom, um código numérico que identifica a nota: ele tem 44 caracteres numéricos, que, no RJ, começam com "33".

A consulta pode ser feita no [Portal SVRS da NFCom.](https://dfe-portal.svrs.rs.gov.br/Nfcom)O cliente deve clicar na opção "Consulta Pública" [\(https://dfe-portal.svrs.rs.gov.br/NFCOM/Consulta\)](https://dfe-portal.svrs.rs.gov.br/NFCOM/Consulta) para NFCom emitidas há menos de 1 ano.

Os resultados da consulta são:

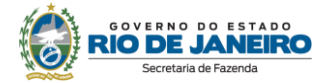

- Autorizado o Uso da NFCom, com respectivo protocolo de autorização: o documento é apto para acobertar o serviço de telecomunicações.
- NFCom Cancelada: significa que a NFCom foi cancelada. Importante frisar que a NFCom cancelada não é apta para acobertar prestação de serviço de telecomunicações; portanto, caso tenha sido usada com essa finalidade, é um documento inidôneo, para todos os efeitos fiscais, fazendo prova apenas em favor do fisco, conforme art. 24 do Livro VI do RICMS/00, Decreto nº 27.427/00. Nesse caso, o cliente deverá realizar uma denúncia tributária: clique no Portal SEFAZ RJ > Ouvidoria (no menu acima e à direita);
- Substituição da NFCom homologada: significa que a NFCom foi substituída. [Leia "1.11. Em](#page-8-2)  [que casos deve ser emitida uma NFCom com finalidade "substituição"?](#page-8-2)
- Chave de acesso não localizada: nesse caso, o cliente deverá verificar se a NFCom não foi emitida em contingência. Se for esse o caso, o cliente deverá realizar a consulta novamente dentro de alguns dias. Caso o resultado continue "chave de acesso não localizada", o consumidor deverá realizar uma denúncia tributária.

Caso o destinatário seja pessoa física, a NFCom será exibida integralmente na consulta por chave de acesso; caso o destinatário seja pessoa jurídica, será mostrada uma consulta resumida, a consulta completa será disponibilizada apenas com o certificado digital da empresa.

#### <span id="page-19-0"></span>**1.24. Como é a contingência da NFCom?**

A contingência desse documento é a emissão *off-line*. Nesta modalidade, o contribuinte que estiver com problemas técnicos para autorização da NFCom poderá emiti-lo em contingência *off-line*, imprimir o DANFECOM e depois de superado o problema técnico, transmitir o arquivo XML da NFCom para autorização.

A primeira providência é selecionar a forma de emissão correta no campo tpEmis com a opção Contingência *off-line* (2). Não é necessária a adoção de série específica ou a utilização de papel especial. O emitente deverá preencher, obrigatoriamente, os campos de Data e Hora da entrada em contingência (dhCont) e de Justificativa da entrada em contingência (xJust) que, todavia, não serão impressos no DANFECOM. Também cabe alertar que, superado o problema técnico, na transmissão da NFCom emitida em contingência, deve-se manter a chave de acesso, inclusive com a manutenção do mesmo código numérico original. No documento auxiliar da NFCom impresso deve constar "EMITIDO EM CONTINGÊNCIA Pendente de autorização".

Para todos os efeitos, considera-se emitido a NFCom em contingência no momento da impressão do respectivo DANFECOM em contingência, tendo como condição resolutória a sua autorização de uso.

Mais informações: item "Contingência Offline da NFCom" do documento "MOC NFCom Visão Geral", e também o documento "MOC NFCom Anexo DANFECOM", ambos disponíveis no [Portal SVRS da](https://dfe-portal.svrs.rs.gov.br/Nf3e)  [NFCom.](https://dfe-portal.svrs.rs.gov.br/Nf3e)

#### <span id="page-19-1"></span>**1.25. Há inutilização de faixa de numeração na NFCom?**

Não. Caso haja pulo na numeração, basta seguir a sequência de acordo com a última nota emitida.

#### <span id="page-19-2"></span>**1.26. Como será a emissão da NFCom pelas operadoras que não tiverem estabelecimento físico no RJ?**

Nesse caso, a prestadora de serviço deve preencher os campos do grupo "Identificação do Emitente do documento fiscal" da seguinte forma:

o no campo "Inscrição Estadual do emitente", a IE virtual concedida pelo RJ;

o no campo "Endereço do emitente" seu endereço real (em outra UF).

Frisa-se que o campo "Inscrição Estadual Virtual do emitente na UF de Destino da partilha (IEVirtual)" só deve ser preenchido nas hipóteses de partilha.

#### <span id="page-19-3"></span>**1.27. Como será a emissão da NFCom nos casos de serviços não medidos envolvendo duas UF?**

O campo cClass deve ser preenchido com um dos códigos do grupo 040-" Serviços não medidos". Os dados referentes ao ICMS devido a outra UF devem ser indicados no Grupo "Informações do ICMS de

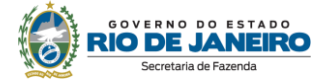

partilha com a UF destinatária", devendo ser preenchido o campo "Inscrição Estadual Virtual do emitente na UF de Destino da partilha (IE Virtual)".

#### <span id="page-20-0"></span>**1.28. Como será a escrituração da NFCom?**

Será documento a documento no registro D700 da EFD. Frisamos que no Rio de Janeiro não será aceita a escrituração consolidada do documento no D750.

NFCom canceladas e NFCom que contenham somente itens meramente financeiros não devem ser escrituradas (§ 7º da Cláusula décima quinta e Cláusula décima nona-A, ambas do Ajuste SINIEF 07/22).

Como a NFCom acumula duas funções – documento fiscal e fatura –, há muitos itens no documento sem incidência de ICMS, consequentemente, no D700 muitos valores serão meramente informativos para fechar o valor total da nota.

Os itens da NFCom devem ser escriturados conforme a seguir:

1. Itens que aumentam o valor total da nota:

VL\_SERV (VALOR DOS SERVIÇOS TRIBUTADOS PELO ICMS): valor dos serviços de telecomunicações prestados pela empresa

VL\_DA (DESPESAS ACESSORIAS): itens do documento referentes a despesas que compõem a base de cálculo (são tributado pelo ICMS);

VL\_SERV\_NT (SERVIÇOS NÃO TRIBUTADOS PELO ICMS): itens não tributados pelo ICMS, de cobrança própria;

VL\_TERC (VALOR TOTAL COBRADO EM NOME DE 3º): itens não tributados pelo ICMS, de cobrança em nome de terceiro (cip, doação, seguro);

2. Itens que diminuem o valor da nota:

VL\_DESC (DESCONTOS): itens de descontos incondicionais, valores que deduzem da BC do ICMS;

OUTRAS\_DES (OUTRAS DEDUÇÕES): itens de deduções que diminuem o valor da nota, mas não diminuem a BC do ICMS;

Itens que não têm repercussão tributária (meramente financeiros, como seguro, juros de mora, deslocamento de poste), serão emitidos com indSemCST na NFCom, não terão CFOP na nota nem na EFD e, portanto, não são lançados no D730.

Nas situações em que algum item da NFCom tiver indicador de devolução e imposto destacado, na EFD será escriturado o valor líquido.

#### <span id="page-20-1"></span>**1.29. Como serão informados os descontos na NFCom?**

Vamos dividir os descontos em dois:

o o desconto referente a um item da NFCom: nesse caso, o desconto é informado no campo "valor do desconto" (vDesc) do próprio item; repare que o "valor do item" (vProd) é um valor líquido (já descontado o vDesc)

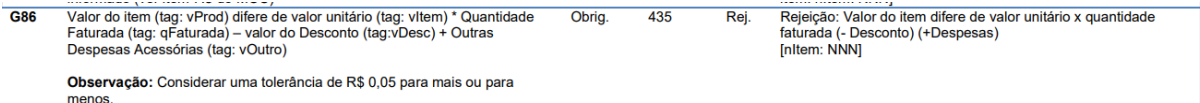

Não se pode confundir o campo "valor do desconto" (vDesc) do item com o campo "valor total do desconto" (também vDesc), que é a soma dos descontos de todos os itens. O "valor total do desconto" é um campo meramente informativo e não influencia o campo "valor total da NFCom" (vNF), uma vez que o "valor do item" (vProd) já é um valor líquido do desconto.

o dedução ou desconto referente a um item cobrado a mais em outra nota: trata-se de uma redução de caráter genérico. No item anterior, apesar de diminuir com o valor do desconto (vDesc), o "valor do item" declarado no campo vProd permanece positivo. Já neste caso, o "valor do item" (vProd) constitui uma parcela negativa, que será deduzida do "valor total da

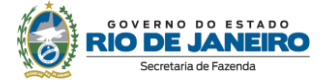

NFCom" (vNF). O campo cClass será preenchido com códigos do grupo "deduções" ou de outros grupos com campo "indicador de devolução" selecionado. Repare na "Observação geral dos grupos totais" descrito na parte abaixo do documento "MOC NFCom Anexo Leiaute e Regras de Validação" disponível na aba documentos do [Portal SVRS da NFCom.](https://dfe-portal.svrs.rs.gov.br/Nf3e)

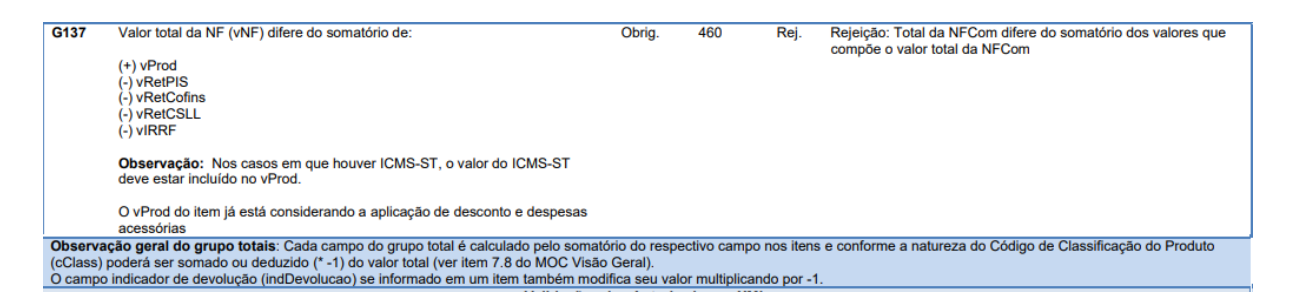

Nos casos em que houver desconto incondicional (que diminui a BC do ICMS) esse poderá ser feito através do campo vDesc ou usando o mesmo cClass do item relativo ao desconto, mas com indDevolução ativo.

A tabela de cClass está disponível no link "Tabela de Código de Itens da NFCom (cClass)" no [Portal SVRS da NFCom.](https://dfe-portal.svrs.rs.gov.br/Nfcom)

#### <span id="page-21-0"></span>**1.30. Em telefonia móvel, como preencher NFCom em que a UF do terminal é distinta de seu endereço de cobrança?**

Seria o caso, por exemplo, de uma pessoa que mora em Minas Gerais comprar um telefone com terminal +21 sendo o serviço de telecomunicações, portanto, prestado por um contribuinte domiciliado no RJ (ou com IE virtual aqui). Inicialmente, cabe frisar que:

- o é um caso de prestação interna (não interestadual), devendo ser selecionado o CFOP iniciado com "5".
- o o imposto é devido à UF do terminal.
- o a UF do terminal do número deve ser sempre igual à UF de emissão do documento (que define os dois primeiros dígitos da chave de acesso), que pode ser diferente da UF do endereço do prestador no caso de IE virtual

A NFCom deve ser preenchida normalmente, com o endereço correto do destinatário. Observa-se que, em geral, o endereço de cobrança está situado no mesmo Estado a que pertence o terminal. Portanto, na maior parte das vezes, o campo "código do município do fato gerador" (cMunFG) será preenchido com o código do município do endereço do usuário. Entretanto, no caso em que o endereço de cobrança do destinatário estiver localizado em UF distinta da UF do terminal, o campo cMunFG deve ser preenchido com o código do município onde se situa o estabelecimento da empresa prestadora do serviço (caso não se trate de IE virtual) ou o código de algum município da UF do terminal (caso seja IE virtual).

#### <span id="page-21-1"></span>**1.31. Como emitir as notas quando houver antecipação de recarga?**

Esse caso ocorre em geral no pré-pago, quando um cliente precisa usar o serviço da operadora, mas está sem dinheiro naquele momento. Nessa hipótese, a operadora disponibiliza a recarga ao cliente antes do pagamento. Considera-se ocorrido o fato gerador nesse momento. Numa recarga seguinte do mesmo terminal, ela desconta o valor da recarga antecipada e cobra uma taxa pela antecipação.

Ex: O cliente solicita uma recarga antecipada de R\$ 5,00 e a operadora cobra uma taxa de R\$2,00 por essa recarga. Posteriormente, o cliente, através do mesmo terminal, solicita uma recarga de R\$20,00

Solução:

**NFCom1 emitida no momento em que a operadora disponibiliza recarga antecipada**:

- 1. Recarga antecipada 5,00 (cClass 0500501 de antecipação de recarga)
- Esse item terá destaque.

**NFCom 2 emitida na recarga seguinte do mesmo terminal.** 

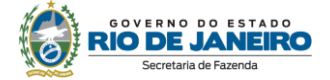

Conterá os com os seguintes itens:

- 1. Recarga R\$ 18,00 (cClass 0500201 de recarga de telefonia móvel)
- 2. Recarga antecipada R\$ 5,00 (cClass 0500501 de antecipação de recarga com indDevolução)
- 3. Taxa de recarga R\$ 2,00 (cClass 1000701 de taxa)
	- Total da NFCom 2: 18-5+2=15

#### <span id="page-22-0"></span>**2. DE INTERESSE DE DESENVOLVEDOR DE SOFTWARE**

#### <span id="page-22-1"></span>**2.1. Quais são os documentos técnicos necessários para desenvolver um sistema emissor de NFCom?**

Toda a documentação técnica do Projeto da NFCom está disponível no [Portal SVRS da NFCom.](https://dfe-portal.svrs.rs.gov.br/Nf3e)

#### <span id="page-22-2"></span>**2.2. O acesso ao ambiente de teste está disponível para as empresas desenvolvedoras de software não inscritas no CAD-ICMS?**

Sim, as desenvolvedoras de software não contribuintes do ICMS, que estejam localizadas neste Estado, poderão ter acesso ao ambiente de testes. (somente ao ambiente de testes). Para solicitar acesso, as empresas deverão preencher o formulário em https://portal.fazenda.rj.gov.br/fale-conosco/ > Dúvidas Operacionais / Sistemas > DF-e (Documentos Fiscais Eletrônicos) > Canal de Atendimento.

#### <span id="page-22-3"></span>**3. DÚVIDAS E INFORMAÇÕES**

#### <span id="page-22-4"></span>**3. Como posso obter suporte na SEFAZ sobre a NFCom?**

Para dúvidas relacionadas à legislação de NFCom, acesse https://portal.fazenda.rj.gov.br/faleconosco/ > Legislação tributária.

Para dúvidas relacionadas a questões técnicas ou operacionais, preencha o formulário em https://portal.fazenda.rj.gov.br/fale-conosco/ > Dúvidas Operacionais / Sistemas > DF-e (Documentos Fiscais Eletrônicos) > Canal de Atendimento.

### <span id="page-22-5"></span>**CONTROLE DE VERSÕES**

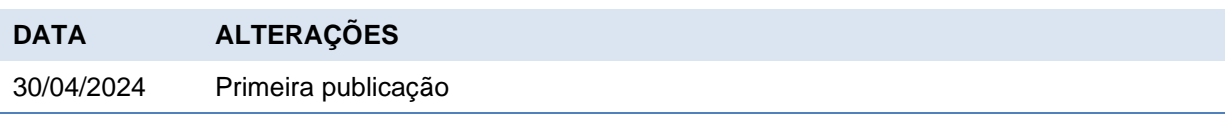

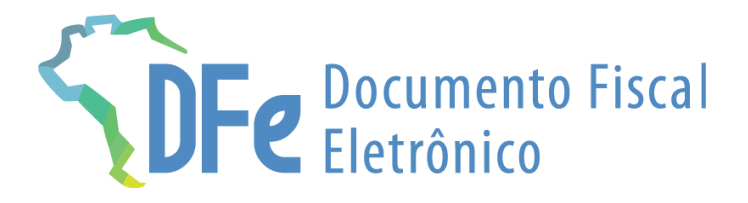

# **SEFAZ/RJ**

### **https://portal.fazenda.rj.gov.br/dfe/**